#### Cetak Digital 3

Kalibarasi, Media Cetak

Reprografika dkv217

Bayu Widiantoro

## Kalibrasi

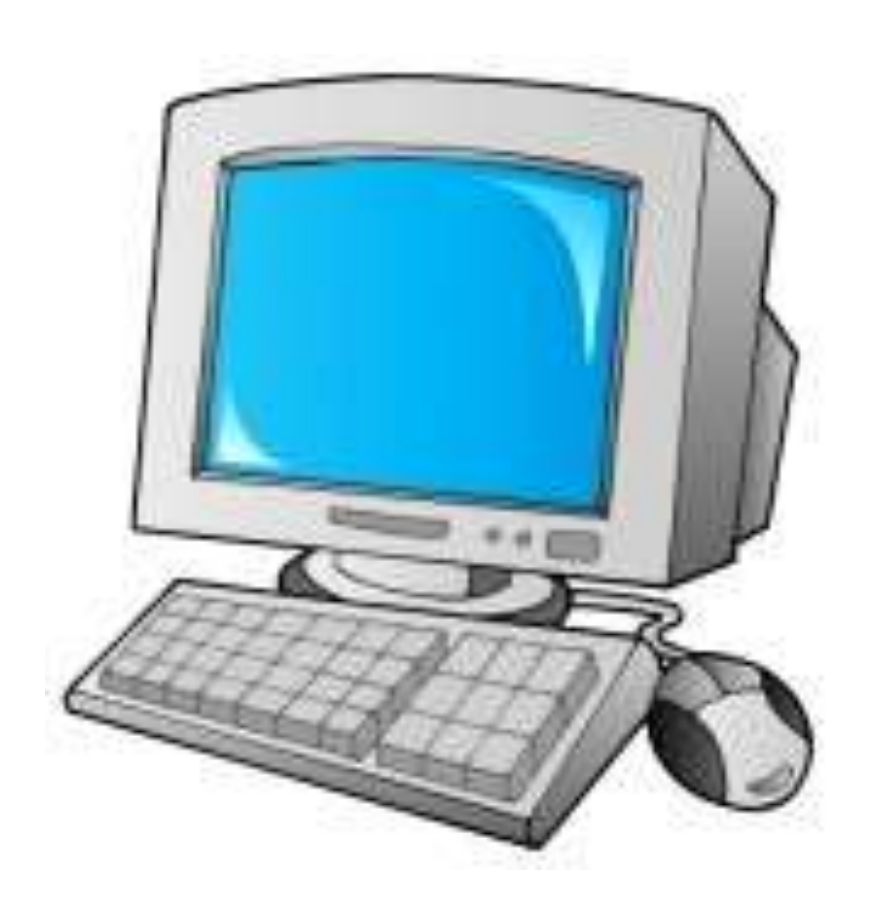

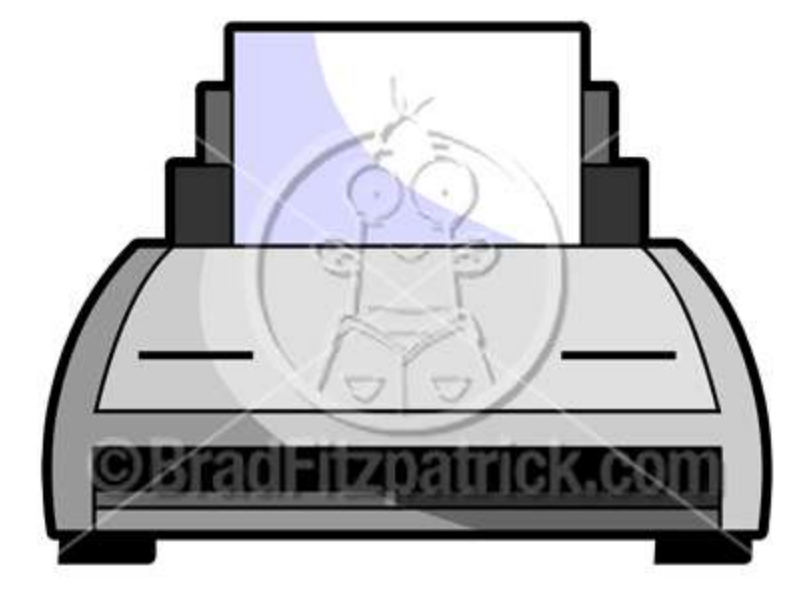

#### Pengertian

# Adalah proses penyesuaian

warna antara alat perekam gambar, alat untuk melihat gambar dan alat untuk mencetak gambar

Atau dapat dikatakan

*Input* (kamera, scanner), *viewing* (monitor PC atau Mac) & *Output* (printer atau offset)

**Kalibrasi** merupakan [proses](http://id.wikipedia.org/wiki/Proses) [verifikasi](http://id.wikipedia.org/wiki/Verifikasi) bahwa suatu akurasi [alat](http://id.wikipedia.org/w/index.php?title=Alat_ukur&action=edit&redlink=1)  [ukur](http://id.wikipedia.org/w/index.php?title=Alat_ukur&action=edit&redlink=1) sesuai dengan rancangannya. Kalibrasi biasa dilakukan dengan membandingkan suatu [standar](http://id.wikipedia.org/wiki/Standar) yang terhubung dengan [standar nasional](http://id.wikipedia.org/w/index.php?title=Standar_nasional&action=edit&redlink=1) maupun [internasional](http://id.wikipedia.org/w/index.php?title=Standar_internasional&action=edit&redlink=1) dan bahan-bahan acuan tersertifikasi.

[Sistem manajemen kualitas](http://id.wikipedia.org/w/index.php?title=Sistem_manajemen_kualitas&action=edit&redlink=1)

memerlukan sistem pengukuran yang efektif,

termasuk di dalamnya kalibrasi formal, periodik dan terdokumentasi, untuk semua perangkat pengukuran.

[ISO 9000](http://id.wikipedia.org/wiki/ISO_9000) dan [ISO 17025](http://id.wikipedia.org/w/index.php?title=ISO_17025&action=edit&redlink=1) memerlukan sistem kalibrasi yang efektif.

# Kalibrasi diperlukan untuk

- Perangkat baru
- Suatu perangkat setiap waktu tertentu
- Suatu perangkat setiap waktu penggunaan tertentu (jam operasi)
- Ketika suatu perangkat mengalami tumbukan atau getaran yang berpotensi mengubah kalibrasi
- Ketika hasil observasi dipertanyakan

Untuk mengkalibrasi yang dapat dilakukan:

- 1. Menstandarkan warna monitor
- 2. Mengkalibrasi alat cetaknya

## 1. Mengkalibrasi adalah monitor

- karena monitor yang kita gunakan biasanya di setting dr pabrik pd settingan 9300 kelvin( ini settingan mode pencahayaan), dimana settingan diatas adalah default dr semua manufaktur monitor.
- Dan biasanya dengan settingan seperti itu, object yg terlihat di dalam monitor akan terlihat sangat terang, juga sangat muda warnanya.( atau biasa disebut over)

• untuk mengkalibrasi monitor tsb ad 2 cara: 1, menggunakan adobe gamma ( dari windows)

2. menggunakan alat kalibrasi ( spyder, Xrite, I1[dibaca eyeone]

proses logisnya adalah mencoba untuk men standartkan warna yg bisa di hasilkan oleh si monitor.

• cara utk kalibrasi menggunakan alat rata2 sama, yaitu mencoba menyamaratakan posisi brightness dan contrast serta RGB si monitor sampai pada posisi yg benar.

#### 2. Mengkalibrasi Alat Cetak

ini mutlak harus menggunakan alat seperti i1 atau Xrite, dikarenakan tingkat pembuatan icc nya yg tergolong bagus. dimana logik kerjanya adalah si alat cetak akan mencetak satu color chart dimana nantinya color chart itu akan dibaca menggunakan i1 atau xrite, dan oleh si software akan di kalkulasikan menjadi sebuah file yg bernama ICC Profile.

- tingkat keberhasilan dari proses profilling tsb mencapai 95%. mengapa tidak bisa 100%?
- Karena banyak faktor yg mempengaruhi,
- seperti jenis kertas, jenis mesin, jenis tinta, envinronment printing, juga feeliing si operator sendiri, menjadikan kalibrasi tidak bisa mencapai kata sempurna ataupun 100%.
- untuk customer photo dengan alat cetak printer bisa menggunakan spyder2pro untuk kalibrasi monitor dan printer(prinfixPro)
- untuk Customer printing dengan alat cetak offset dan outdoor digital printing, bisa menggunakan spyder2pro untuk kalibrasi monitor dan i1
- untuk kalibrasi printer dengan menggunakan software profile maker v5 sebagai software pendukungnya atau software yang biasanya mengikuti printer

## Tips mengkalibrasi printer agar sesuai dengan warna (adjustment) di monitor

- 1. monitor kita set dulu seperti warna aslinya (set di adobe ntuk mendapatkan skin tone (warna kulit)) ato kalo di corel, set warna dasar
- 2. lalu coba di print dengan settingan CMYK printer o semuanya (pada menu printer klik properties, lalu cari advance, karena kalo main di basic agak susah adjustmentnya)lalu liat hasilnya bagaimana
- 3. kalo ternyata jauh dari monitor, coba diset ke brightnessnya di buat (-) kalo terlalu terang, atao magenta, atau blue, dsb
- 4. coba di print di semua settingan paper, karena tiap paper mempunyai daya serap tinta yang berbeda2.
- 5. pakai pilihan photo, jangan best photo, karena kalo best photo akan memakan tinta lebih banyak dan proses printing akan lebih lama

#### Media Cetak

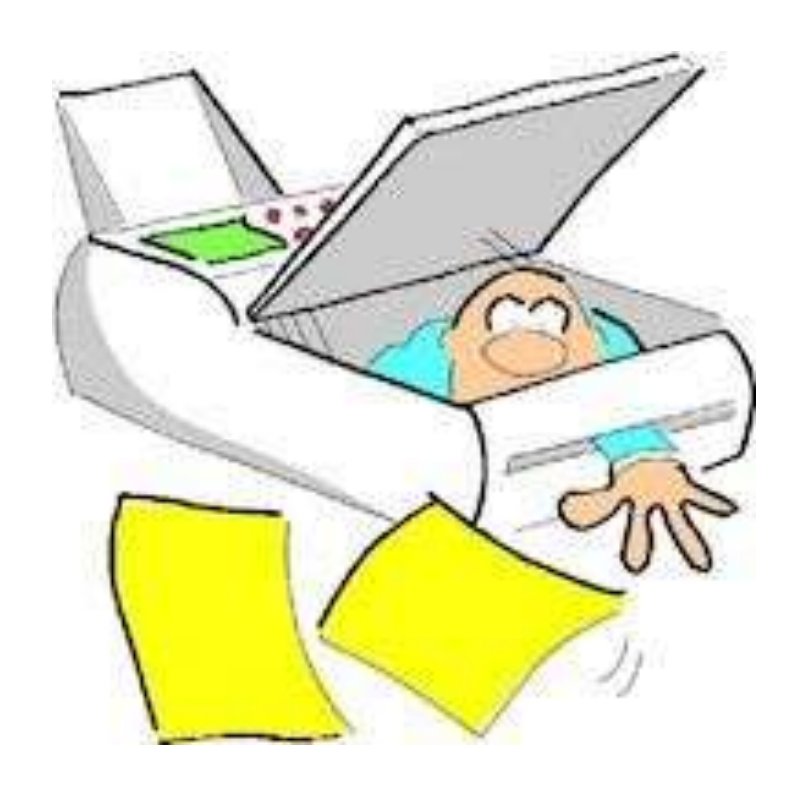

• Yang dimaksud bukanlah media cetak seperti kornan atau majalah tetapi

• Media yang biasanya digunakan untuk mencetak dengan teknoogi digital

Beberapa media cetak untuk digital printing yang beredar di pasaran

- Frontlite, bahan yang sering digunakan sebagai media cetak untuk baliho, spanduk, billboard.
- Backlite, bahan yg digunakan untuk neon box dimana bahan ini akan berpendar ketika terkena cahaya dari belakang.
- Duratan / backlite duratan, berfungsi sama untuk mencetak neonbox akan tetapi bahan jenis ini lebih cocok untuk neonboc berukuran kecil dan di dalam ruangan (walau dapat digunakan di luar ruang), bahan ini mirip mika akan tetapi lebih tipis.
- Photo paper / high glossy photo paper, digunakan untuk mencetak photo, poster, POP dan berbagai jenis cetakan yang membutuhkan kualitas warna yang bagus.
- Albatros adalah bahan yang biasa digunakan untuk banner baik roll maupun x, bahan ini juga bagus untuk cetak photo, poster dan POP.
- Sticker vinil, biasanya ada yang merek china dengan harga yang lebih murah dibandingkan merk jerman atau eropa pada umumnya.
- Polibanner adalah bahan semacam mika dan memiliki sifat matte, bahan ini sangat bagus untuk pembuatan Xbanner karena tidak mudah melengkung dan bahannya kuat
- Easybanner, bahan semacam frontlite akan tetapi jauh lebih bagus dan tidak mudah melengkung, biasanya digunakan untuk cetak banner (baik roll maupun x), poster, spanduk eklusif, dll

• Kertas inkjet merupakan kertas khusus untuk printer inkjet, seperti HVS akan tetapi hasil cetakannya jauh lebih bagus dibandingkan HVS, biasa digunakan untuk cetak proofing dari suatu design.

## Contoh kasus

• Sebuah hasil olah gambar yang akan dicetak di 2 media yang berbeda

- Media 1 : kertas foto
- Media 2 : MMT

• Apa yang terjadi??????

#### Kasus 1

• File asli dari monitor

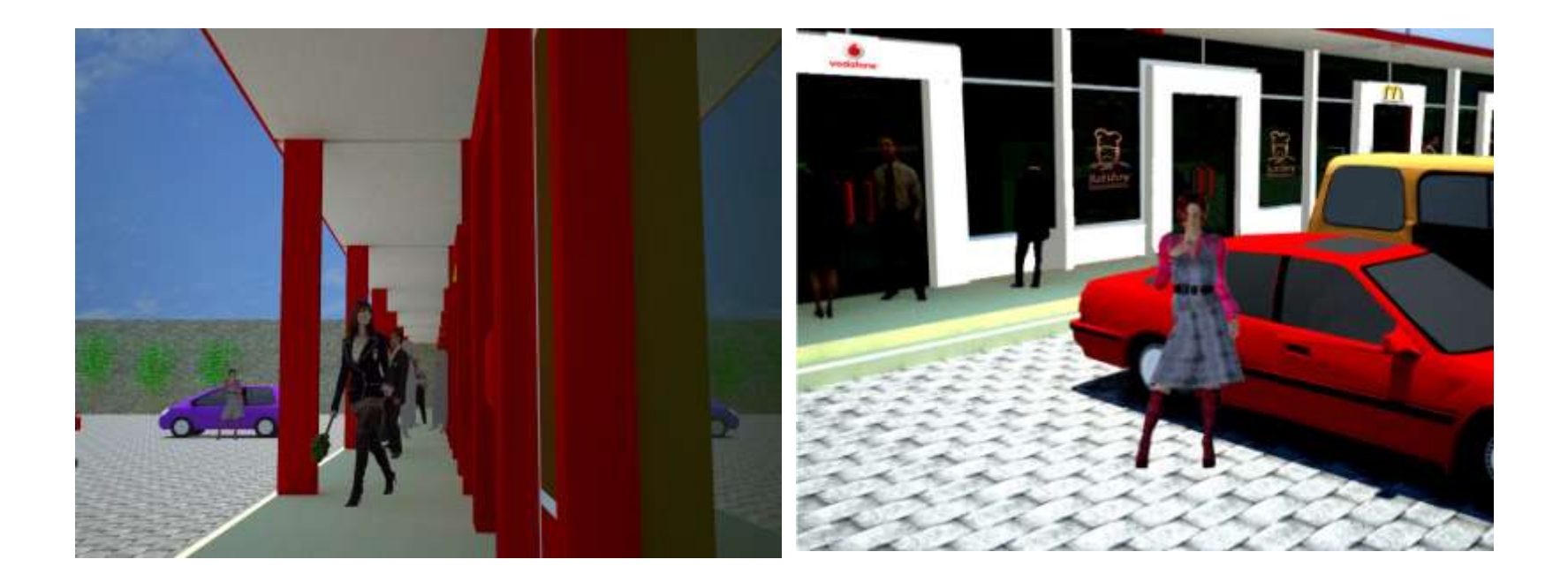

• Hasil cetak pada media glossy

 $cos -$ 

MA

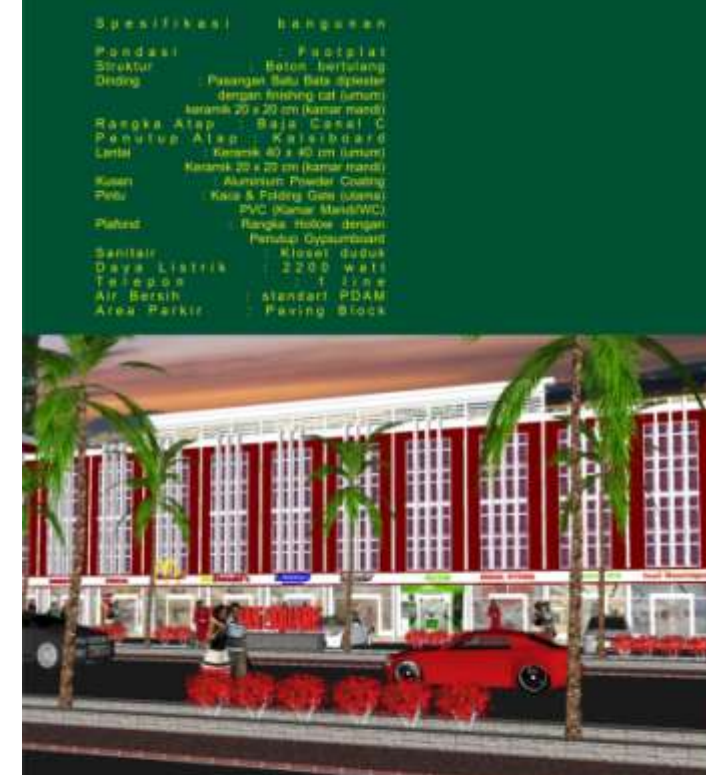

Lokasi usaha dengan kemungkinan pengembangan<br>untuk tempat penyimpanan di bagian belakang yang cukup luas

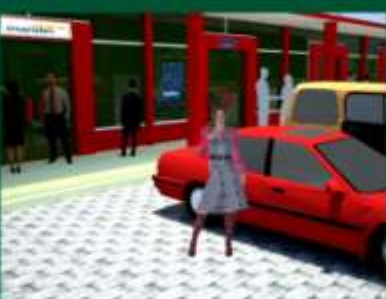

Alternatif tempat usaha terbaik dengan lokasi strategis

5 ment dari temingi Semerang Mengkang<br>5 ment dari kawasan perumpiran<br>8 ment dari Bandara Semerang Ahmad Yan 15 ment dari putat kota Semanang

Ditakai sieh kendianaan jumum

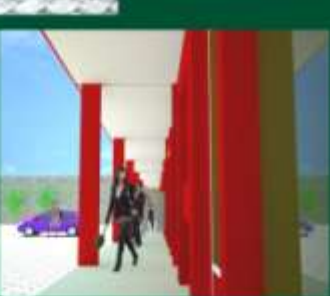

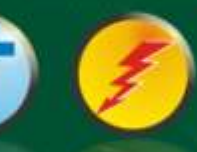

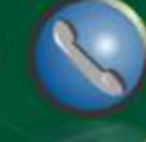

# Kasus 2

PT Duta Cermat Mandiri, Jakarta

• Hasil monitor

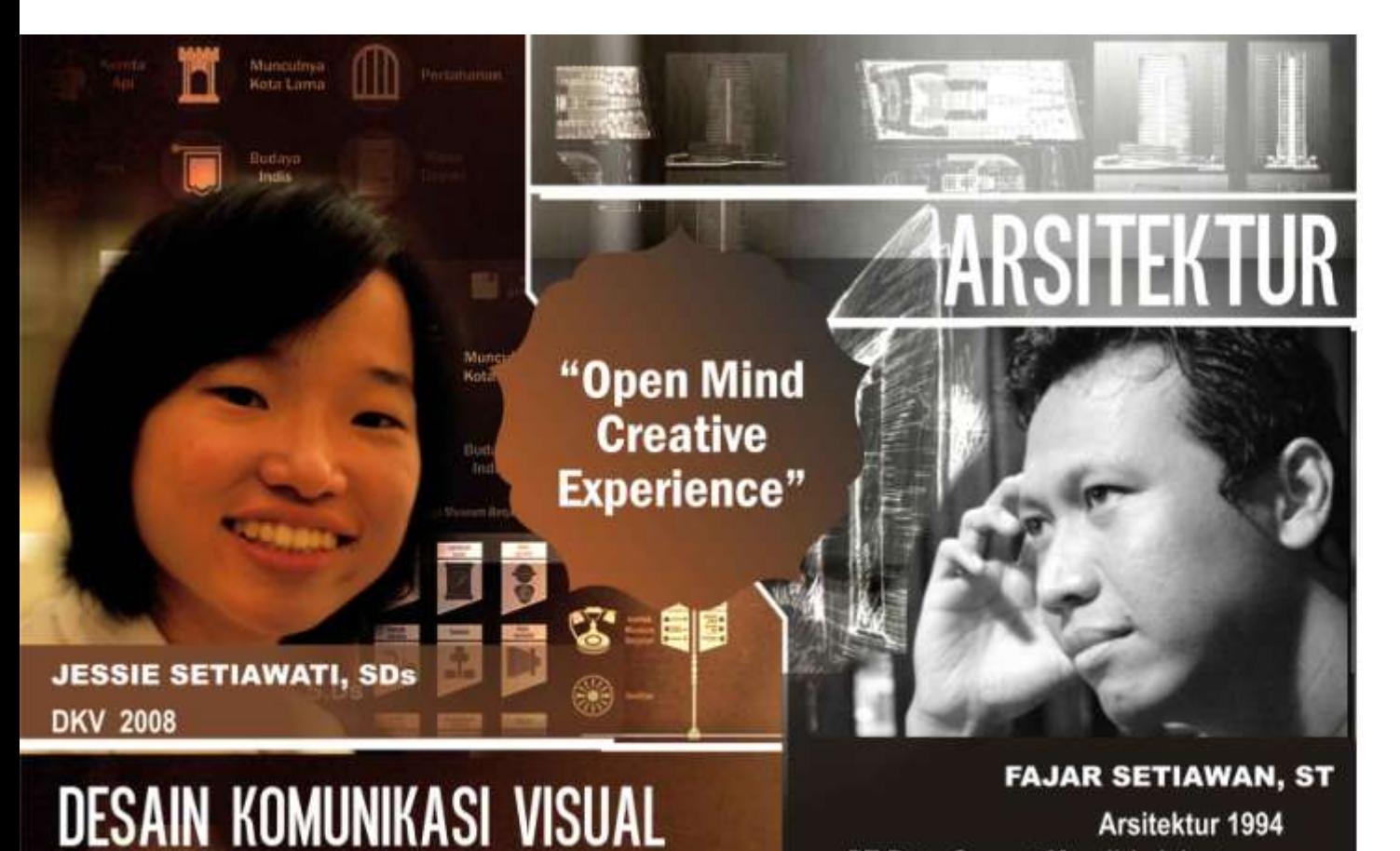

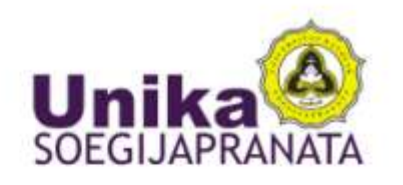

**FAKULTAS ARSITEKTUR DAN DESAIN**  • Hasil cetak foto 1

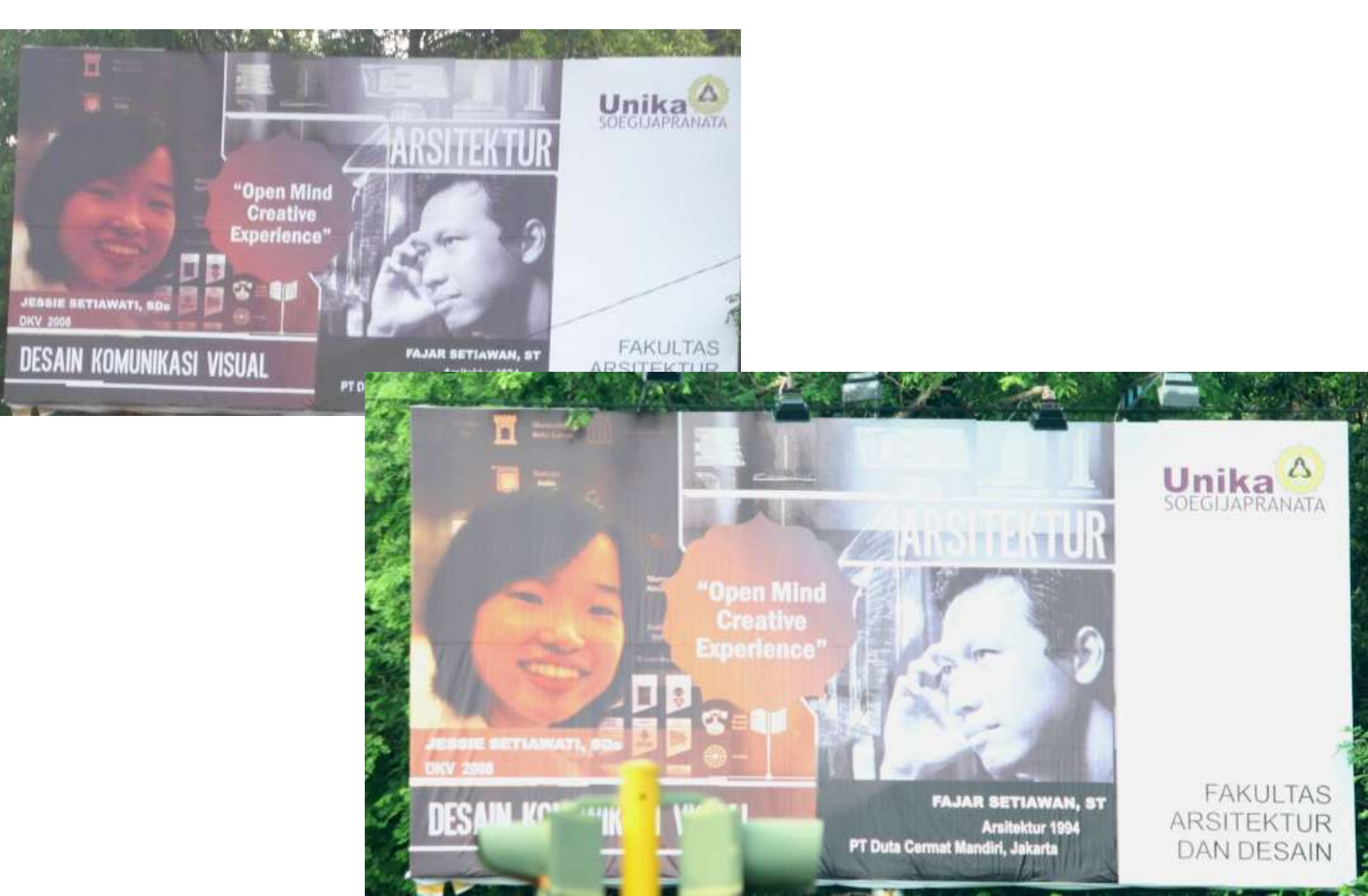